# **Santa Barbara Superior Court Case Access Portal**

## **One Time Registration and Requesting Attorney Access**

- 1. Navigate to https://portal.sbcourts.org/CASBPORTAL/Account/Register
- 2. This will take you to a registration form which you should fill out. Note this will register you for an account at Tyler Technologies, so you could use the same credentials at any California Court portal hosted by Tyler.

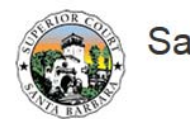

Santa Barbara Superior Court

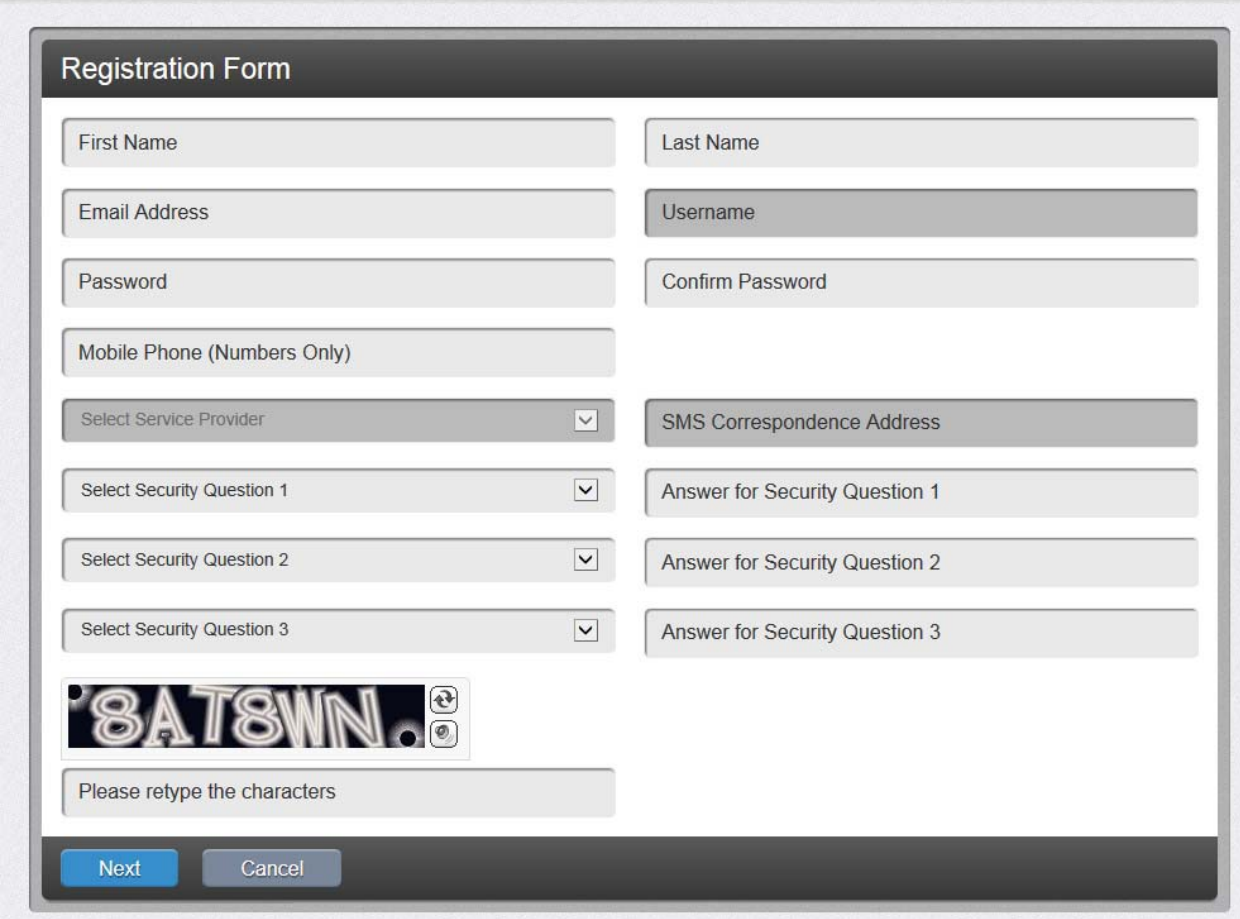

3. Click Next and you'll be shown the following notice

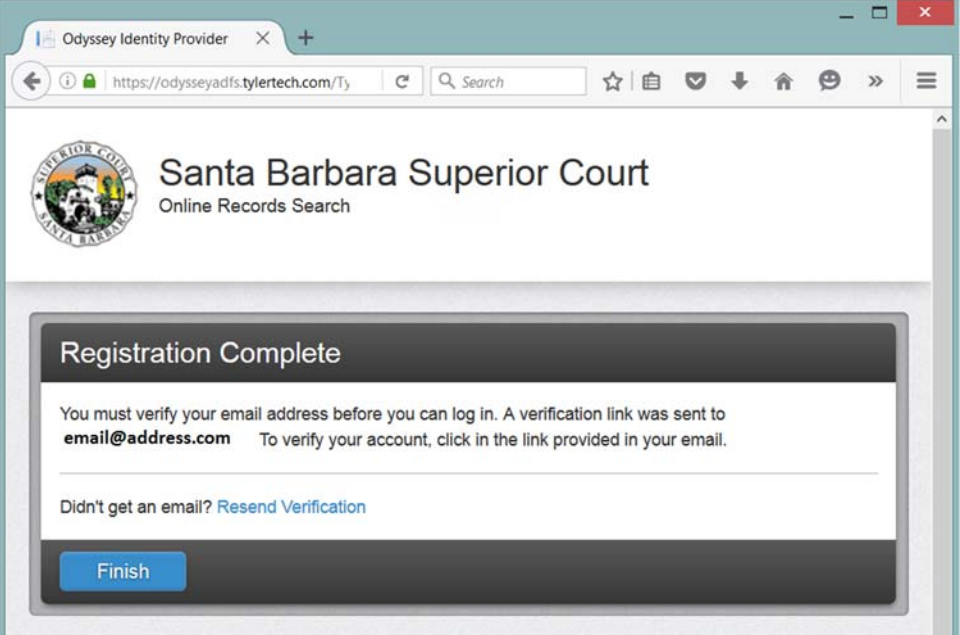

4. A verification will be sent to your email account with a link to a tylertech.com address. Locate the email and navigate to the site to verify your email

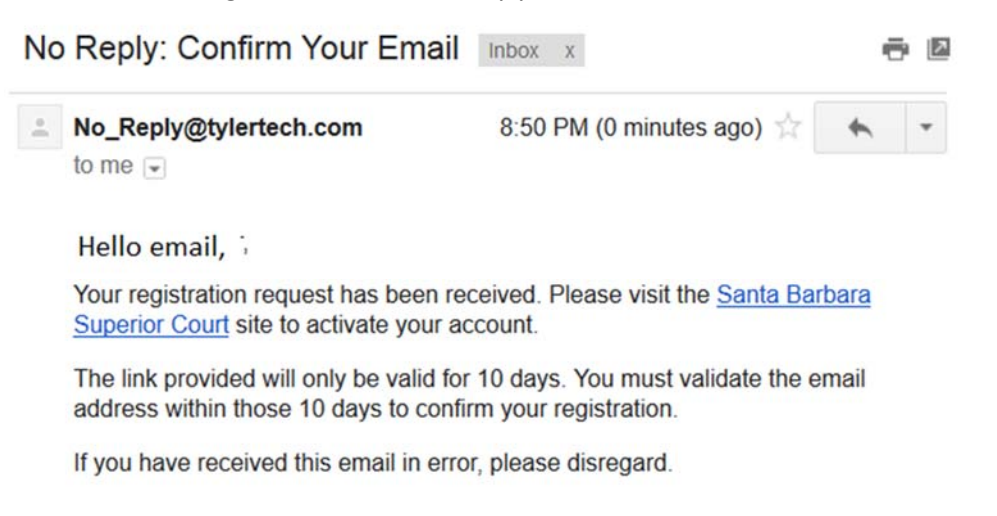

5. You'll be taken to a page indicating that your account has been validated

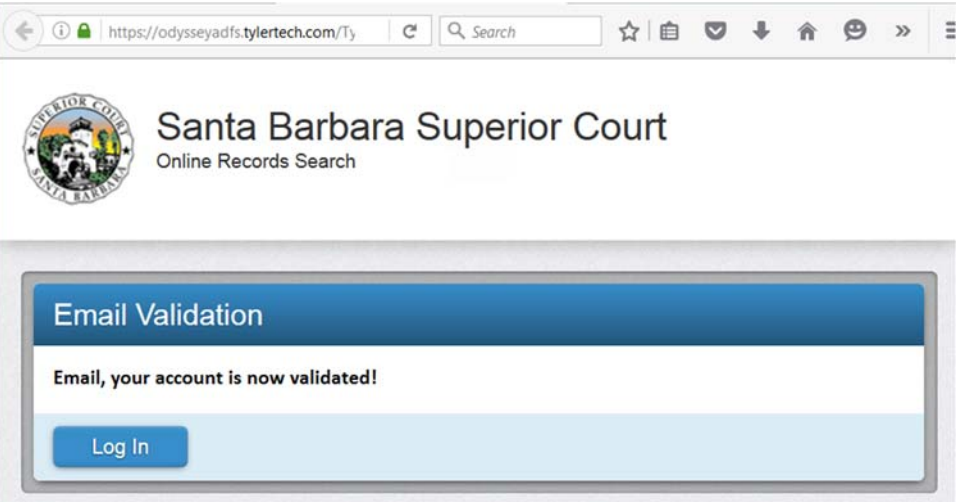

6. You can click the Log In button or navigate to

https://portal.sbcourts.org/CASBPORTAL/Account/Login where you'll be presented with the login screen at tylertech.com. Your User Name is your full email address.

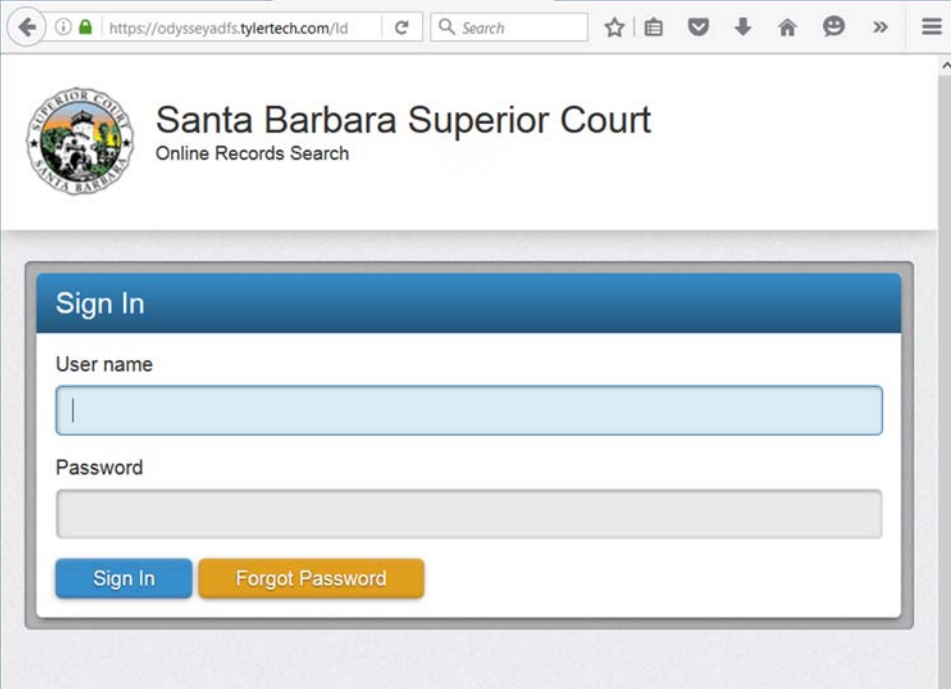

I

7. Login to the site with the credentials you previously entered and you'll be presented with the following screen. Click on your name and choose 'Request Access'

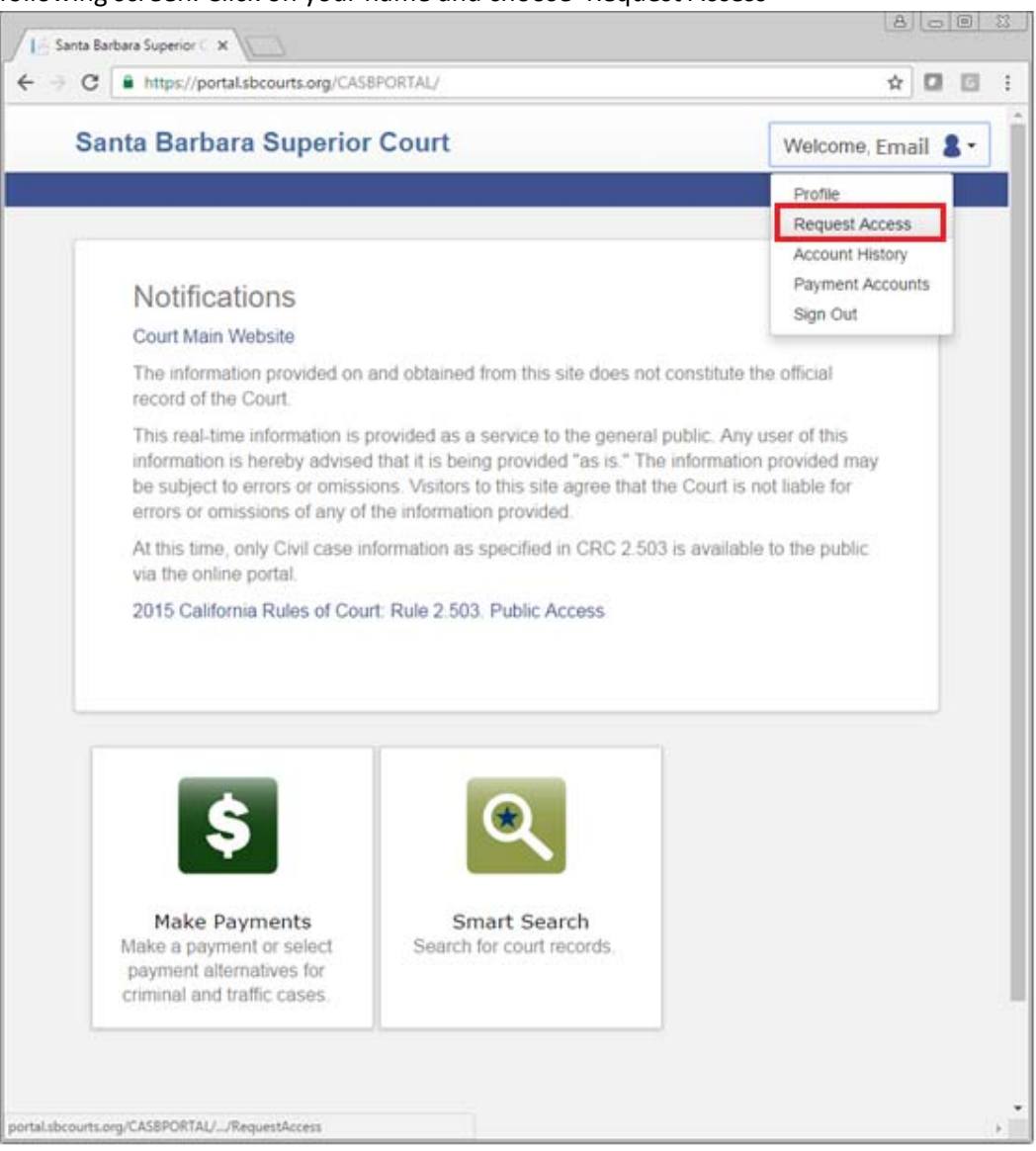

#### 8. You'll be presented with a pull-down menu to Select Your Role. Please select "Attorney."

#### **Request Access**

If you are eligible for access to additional features, select your role and complete the prompts. You can request access to a role at any time from the Welcome menu.

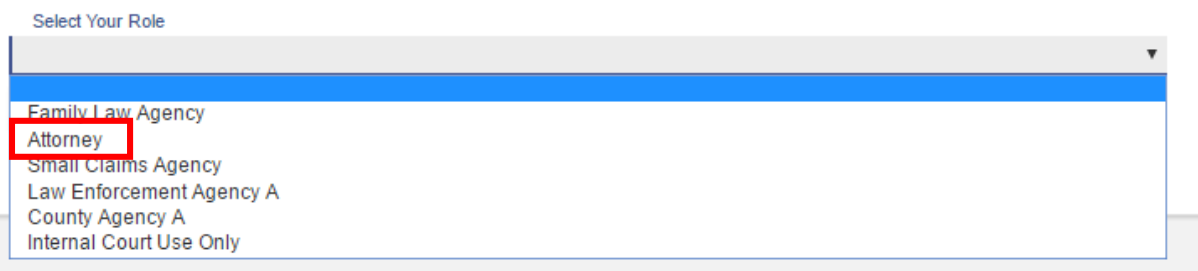

9. Immediately after choosing the agency role, you'll be presented with the screen below. Please fill in the required fields: Bar number, phone number, work address.

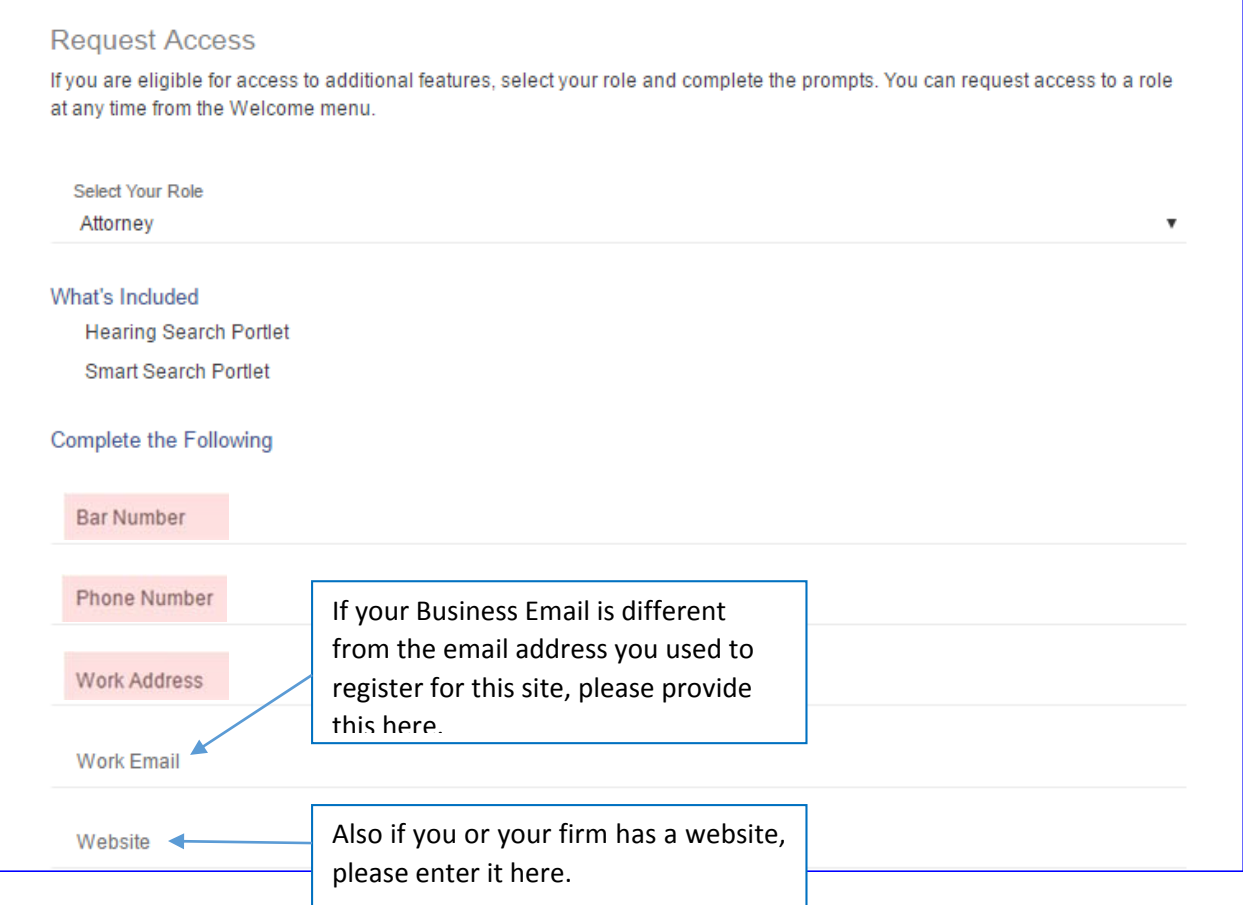

#### 10. Read the disclaimer and then click the box next to "I agree to the Terms and Conditions" and click "Submit".

#### **Terms and Conditions**

a lagree to the Terms and Conditions

 $\Box$  Email me a copy

The information provided and contained on this site does not constitute the official record of the Superior Court of California, County of Santa Barbara. Users are hereby advised that it is provided "as is." Although efforts are made to ensure accuracy, the information provided may be subject to errors or omissions. Users of this site agree that the court is not liable for errors or omissions of any of the information provided. Users further consent to access the record only as instructed by the court and consent to the court's monitoring of access to the records. The information provided on this site should not be used as a substitute for advice of legal counsel. Copyright and other proprietary rights may apply to information in a case file absent an express grant of additional rights by the holder of the copyright or other proprietary right. Use of such information is permissible only to the extent permitted by law or court order, and any use inconsistent with proprietary rights is prohibited. The court may deny access to a member of the public for failure to comply with any of these conditions of use. Any person who willfully destroys or alters any court record maintained in electronic form is subject to the penalties imposed by Government Code section 6201. Authorized User may access, use, and disclose information from the Portal only in the course and scope of the representation, or contemplated representation, of a party in a matter. Authorized User may authorize staff or consultants to access, use, and disclose information from the Portal in the course and scope of the representation. Authorized User is responsible for overseeing use and will require each user to agree in writing to comply with the Terms of Use. Improper use of access under this agreement will be attributed to the Authorized User. Authorized User agrees to establish and practice data security for all information obtained through the court's Portal that prevents unauthorized use, access, distribution, modification, theft, or sabotage, whether internal or external and whether due to natural or human-caused disasters or intrusions. Unauthorized use includes, but is not limited to, electronically uploading to internet websites, copying, saving, faxing or emailing information obtained from the Portal, except in the course of representation of a party. The Authorized User may not sell, assign, or transfer any Information obtained from the Portal. Personal use of information obtained from the Portal is prohibited. "Personal use" includes, but is not limited to, using this information to solicit business or to initiate contact with potential new clients for yourself or others. The Court will report any prohibited uses to the State Bar and to appropriate local authorities.

Home

**Submit** 

11. You'll be presented with this screen, indicating that your request has been sent to the Court and is pending manual processing. The court will send you an email after the request has been granted.

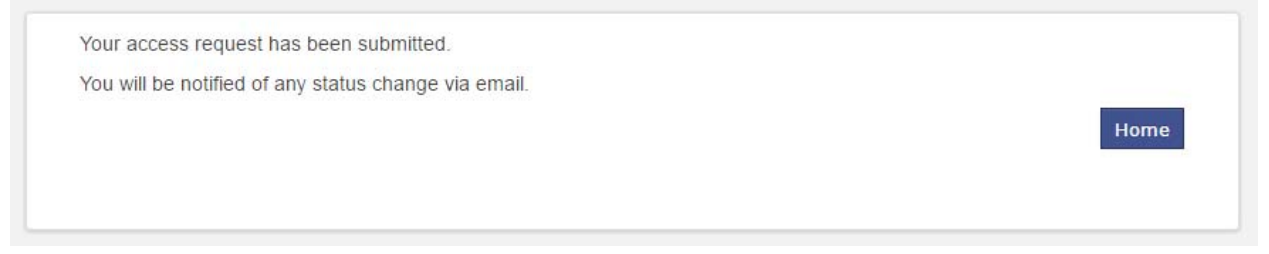

12. After you have been approved for attorney access, the details you can view on the cases for which you are an attorney of record will be expanded.

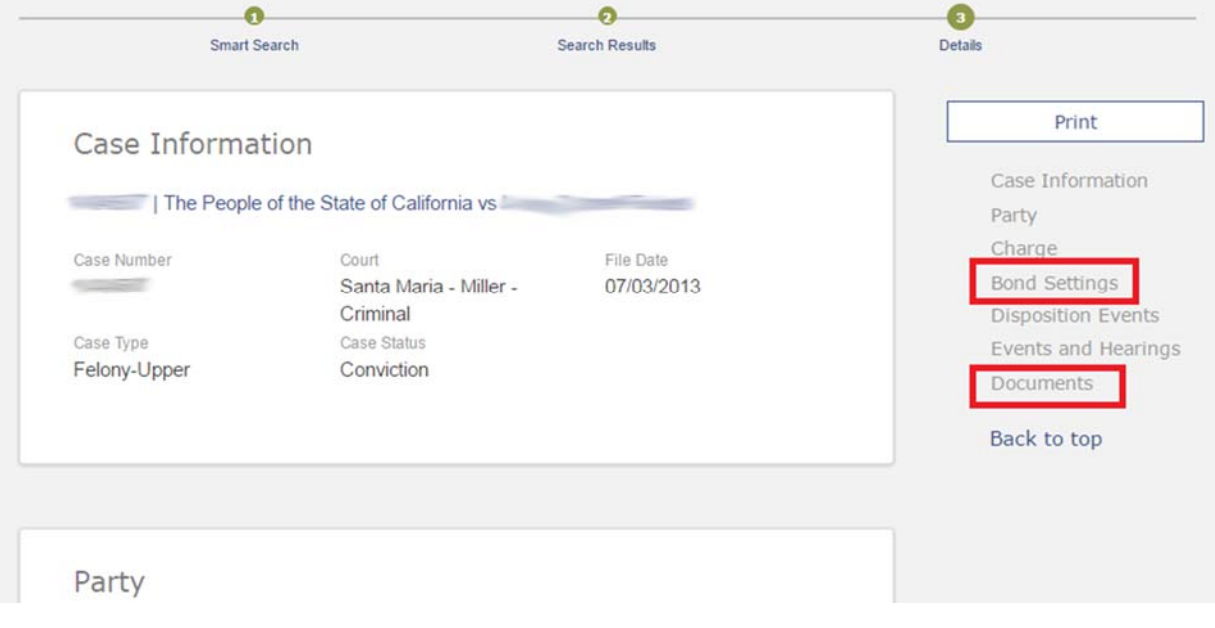

### **Subsequent Logins**

Navigate to https://portal.sbcourts.org/CASBPORTAL/Account/Login and use your credentials to login to search for cases or hearings.